# **Experimente mit dem Elektor SDR-Shield und Arduino**

(DL6OAA)

Die Lust am Experimentieren ist auch in den Corona-Zeiten ungebrochen: Man gräbt den "alten" FA-SDR aus und versucht ihm, wieder Leben einzuhauchen (DG9OBO, DB5GSS, DL6OAA), aber ein Hinweis auf Experimentiermöglichkeiten mit dem Elektor-SDR-Shield (1) reichte aus, um einige weitere OM aus dem H39-Workshop zum Basteln und Programmieren anzuregen.

lectronic

**Walter, DL4ZIP** fand als erster heraus, dass die Software von G8JCF (2) in der Version 282 mit Windows 10 nicht so richtig funktioniert, die Version 280 aber schon.

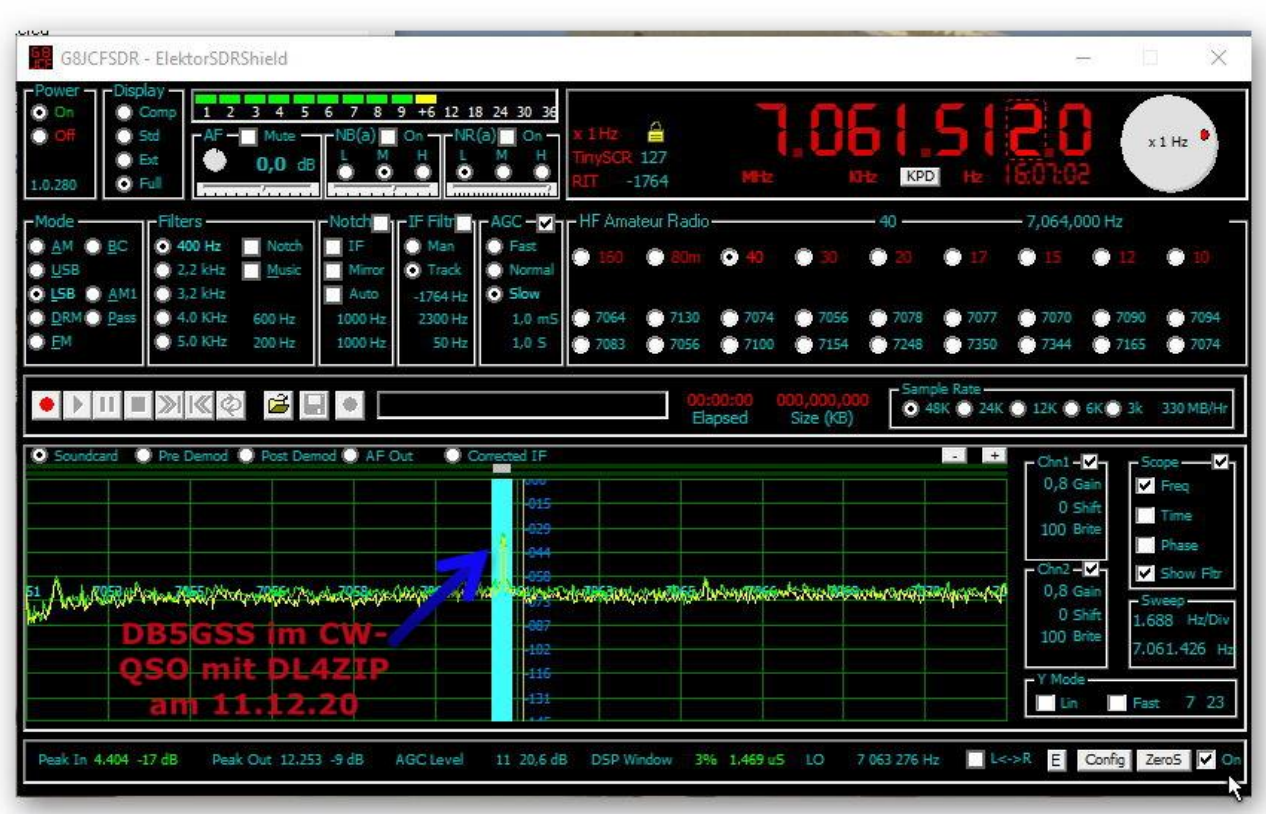

**Peter, DL5OBT** hat inzwischen schon mal einen Prototyp eines "stand-alone " SDR-Shield zusammengesteckt und programmiert.

Die Frequenzeinstellung und Schrittweite erfolgen mit Drehencodern, die Anzeige mit einem TFT-Display. Der PC ist damit für die Frequenzeinstellung entbehrlich, aber der PC muss die Signale schon noch dekodieren.

Das Bild zeigt den entsprechenden Drahtverhau, das sieht wild aus, funktioniert aber ufb. Peter wird aber noch an einem robusteren Aufbau basteln.

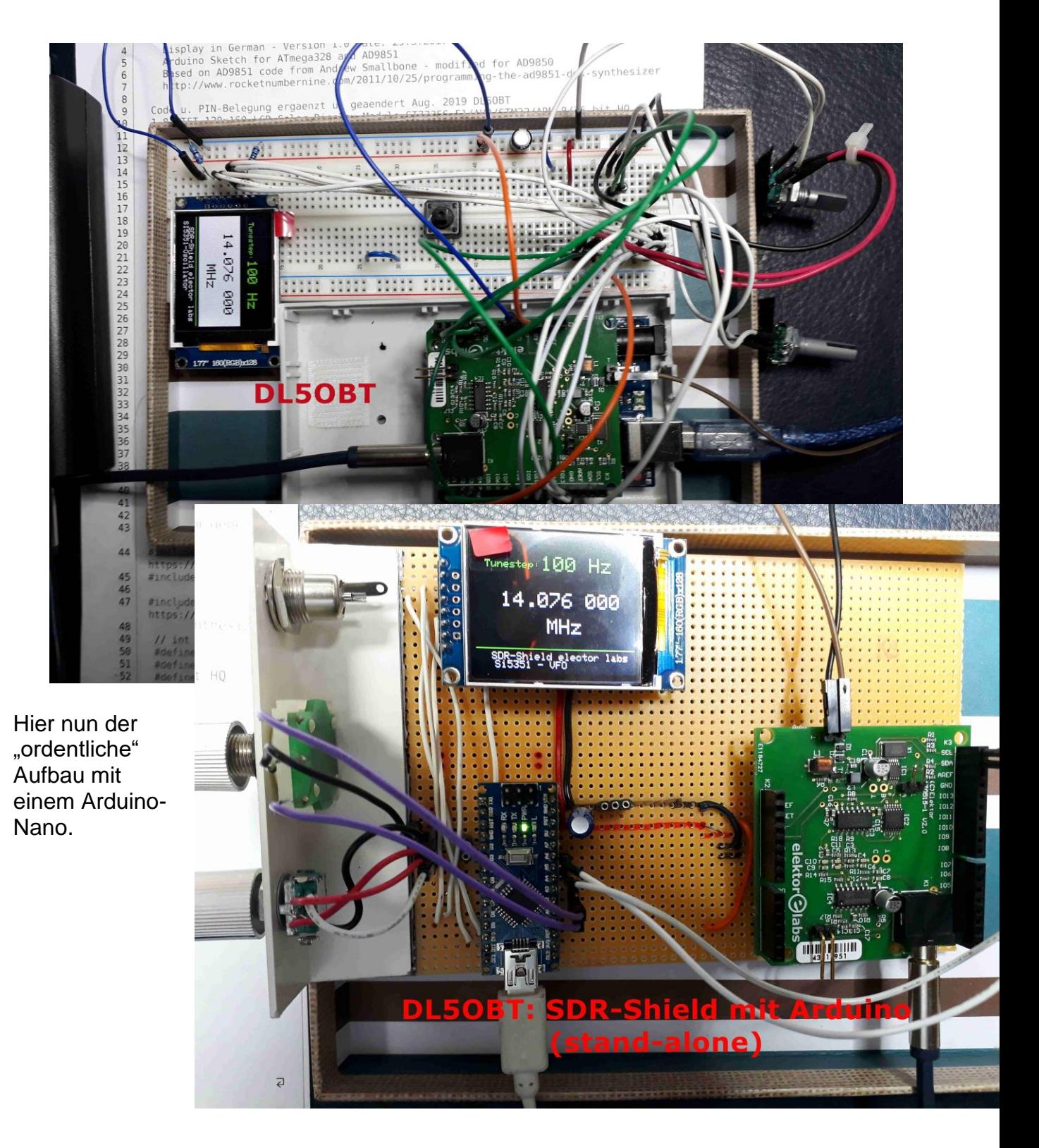

### **WSPR mit dem SDR-Shield**

**DL6OAA 17.12.2020:** Das SDR-Shield lässt sich auch als WSPR-TRX betreiben wie B.Kainka in (3) beschreibt.

Habe heute den Verstärker gebaut und mit dem NanoVNA gemessen: Die Angaben in Kainkas Beschreibung passen ganz gut für den Bereich des 20m und 30m-Bandes. Da gerade verfügbar, habe ich die Induktivitäten mit Ringkernspulen ausgeführt (600 nH mit 8 Windungen auf T50-1).

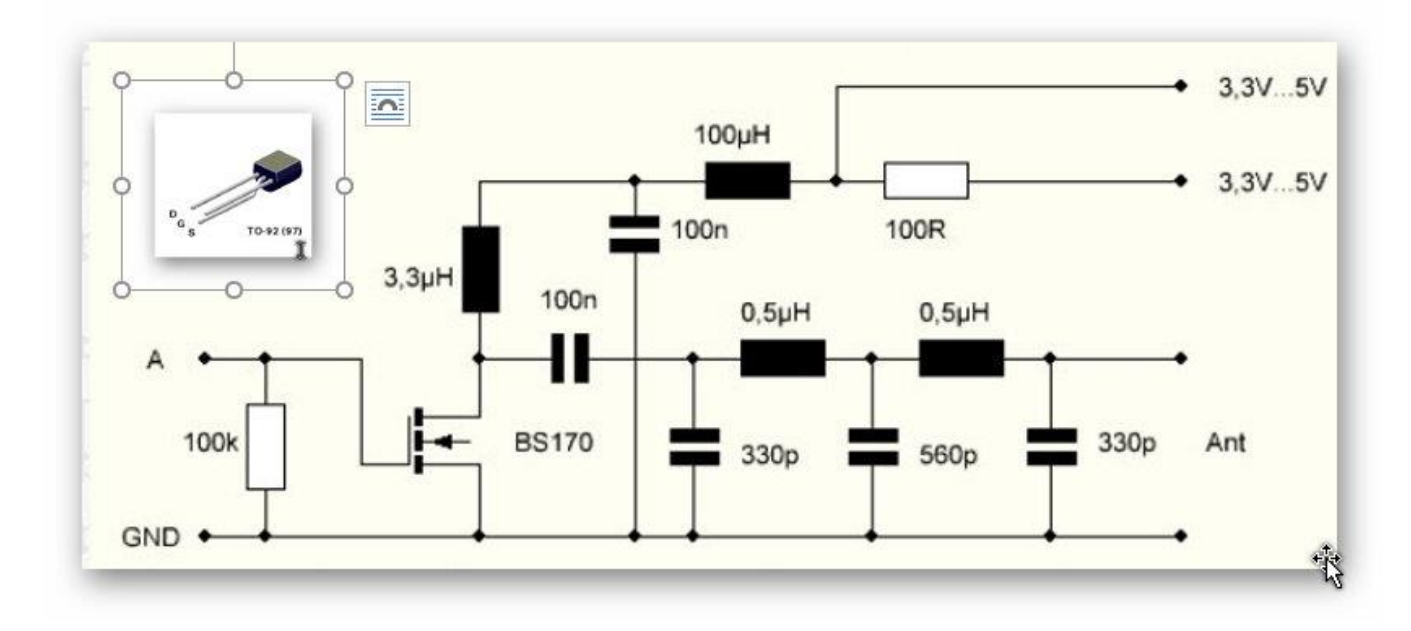

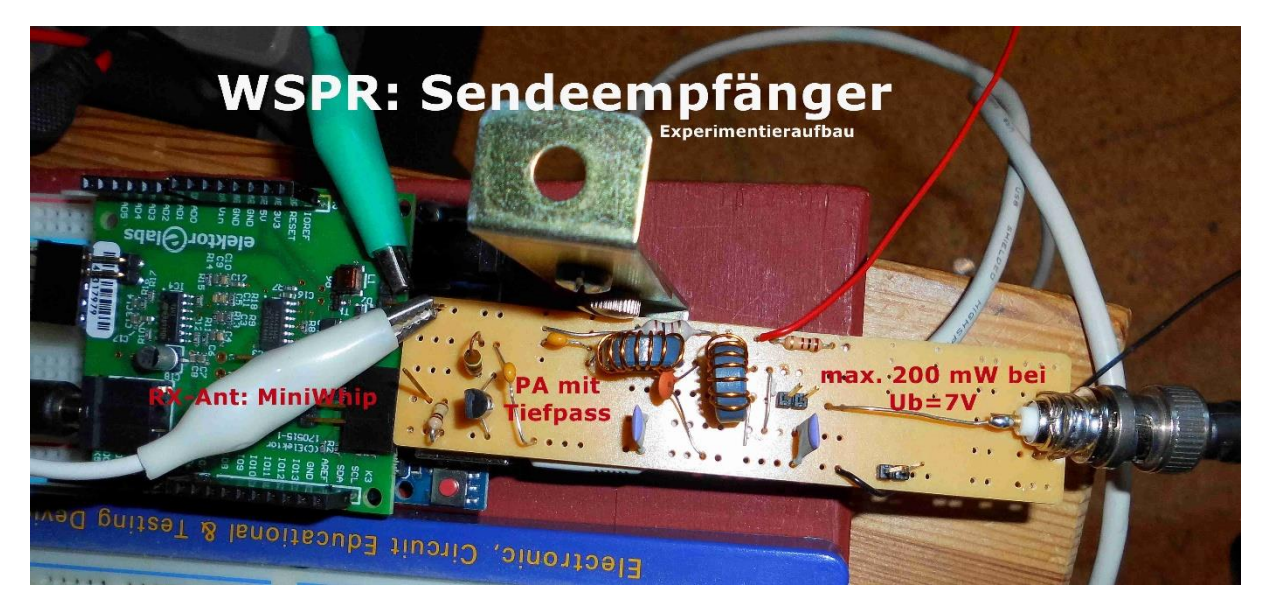

Die Simulation mit RF-SIM99 und die Messungen mit dem NanoVNA ergeben für das Tiefpassfilter doch ziemlich zufriedenstellende Ergebnisse:

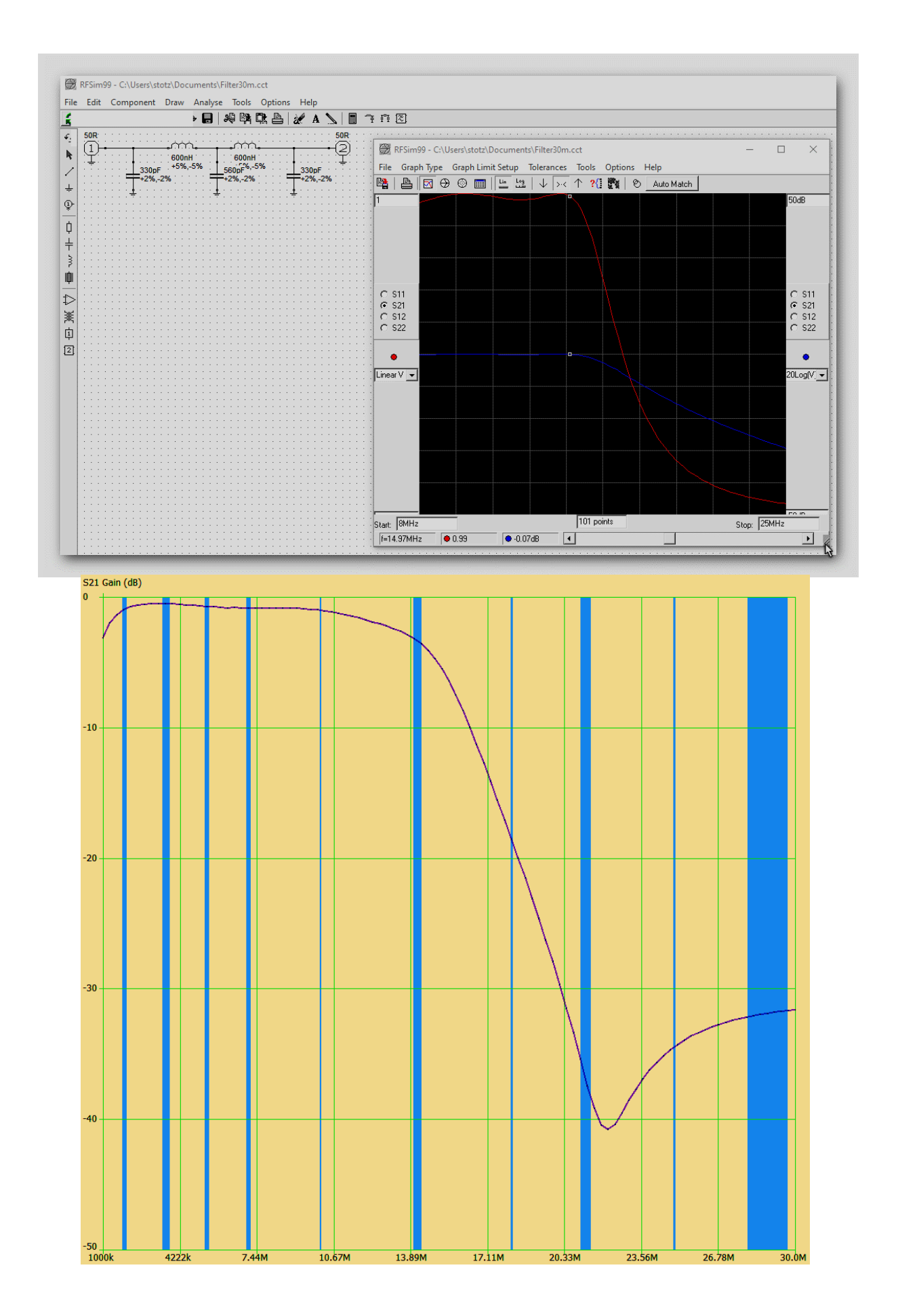

Zunächst gilt es, die Frequenz des SDR-Shields zu kalibrieren, damit WSPR funktioniert. Habe also mit meinem RedPitaya-Generator 10,1MHz eingestellt und das Signal im CW-Modus über SDR'# (Mittenanzeige 0) auf Schwebungsnull justiert (Versatz: -224 Hz).

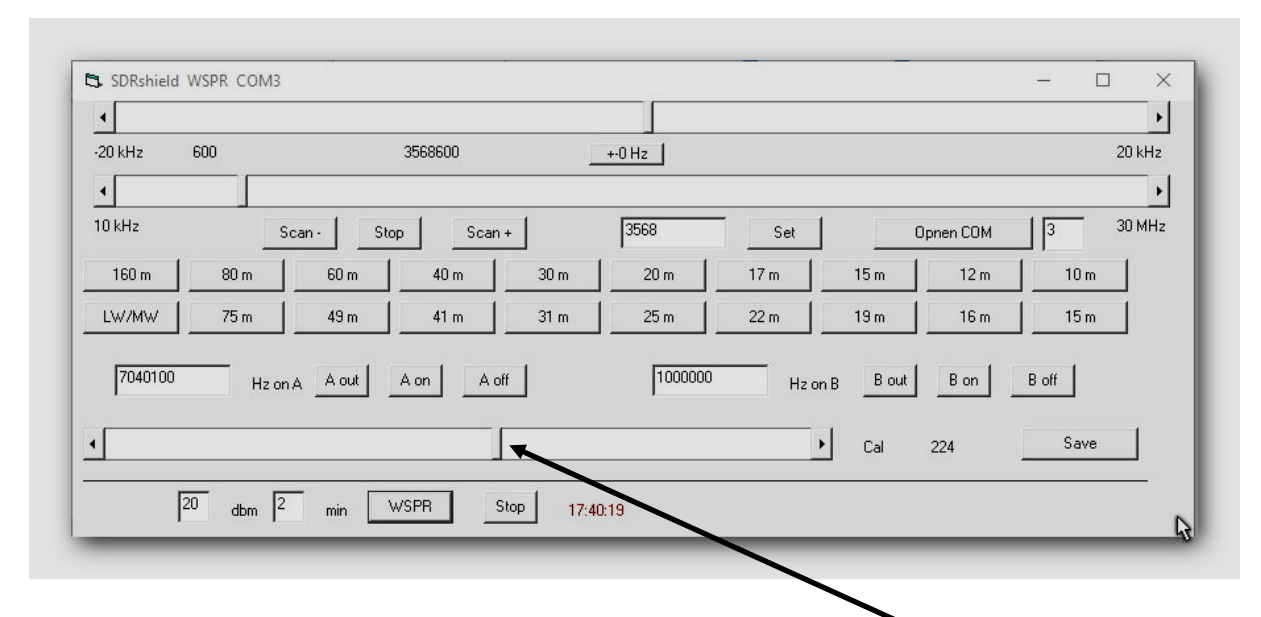

Man kann die Kalibrierung auch mit dem WSJT-X Monitor vornehmen – hat man die Frequenz einigermaßen eingestellt, kann man mit dem unteren Schiebeschalter (Kalibrierschalter) die WSPR-Signale unter den grünen Balken ziehen. Die Einstellung dann mit SAVE quittieren.

Nun dekodiert WSPR die Signale, auch die eigenen Aussendungen – der Ausgang des SDR-Shields koppelt im Sendebetrieb ohne weitere Maßnahmen direkt auf den Eingang, so dass auch ohne TX-Antenne die Aussendung selbst empfangen werden kann. Die nächste Aufgabe war dann die Verwendung des Tiefpassfilters mit der TX-Verstärkerstufe an einer Sendeantenne.

Das WSPR-Modul im WSJT-X-Programm dekodiert besser als das WSPR-Programm Vers.2. Hier Beispiele im 80m-Band:

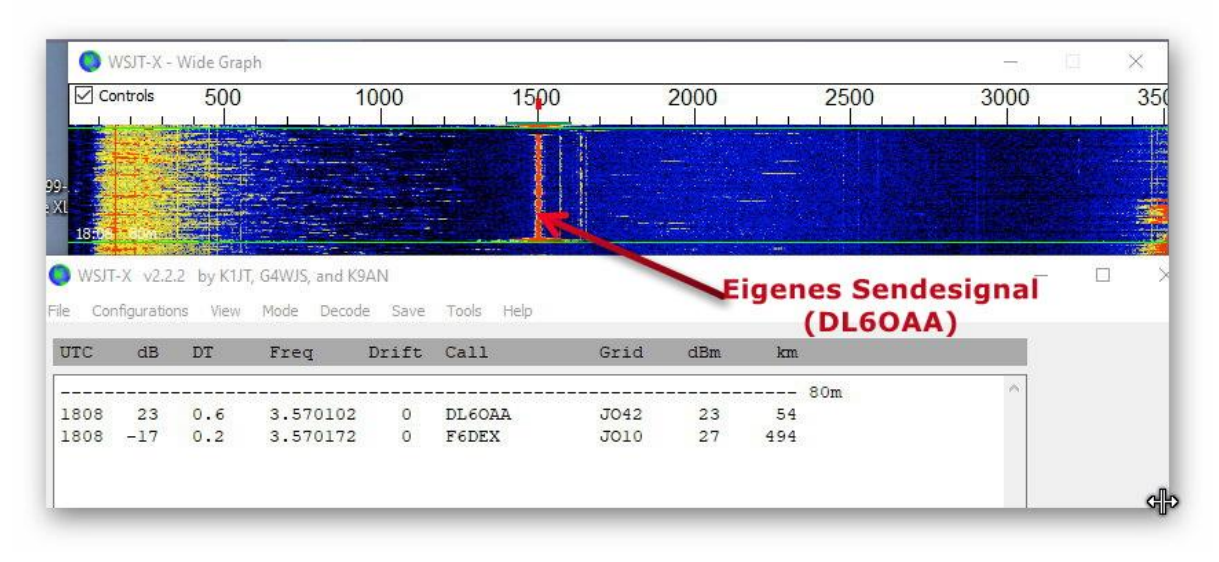

Eigenes Sendesignal (ohne Antenne und Verstärker, ca. 10mW)

Sendesignal bei einer Aussendung von ca. 100 mW (Einkopplung auf den RX-Eingang):

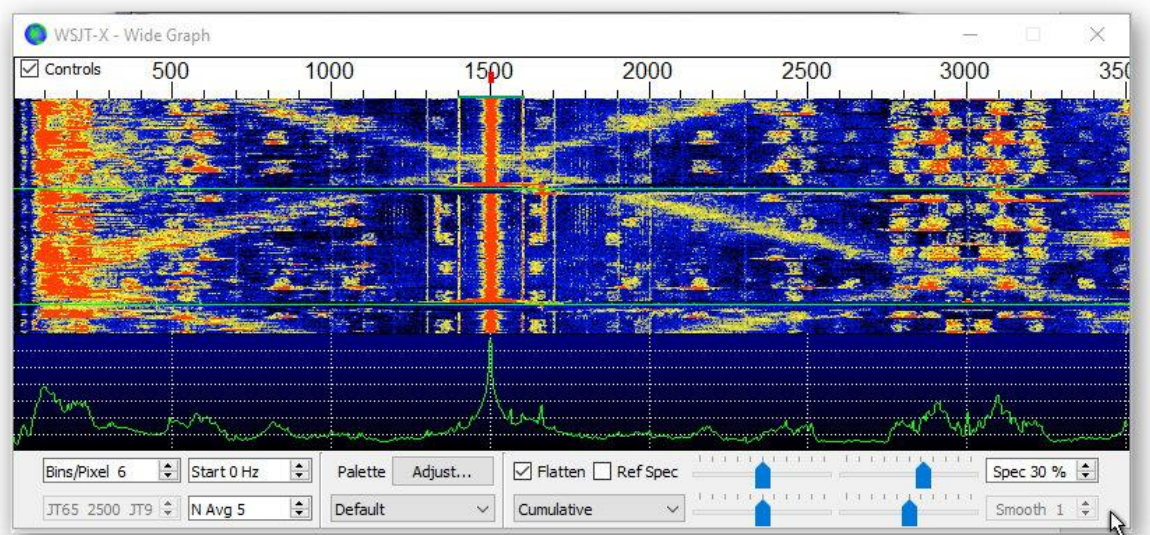

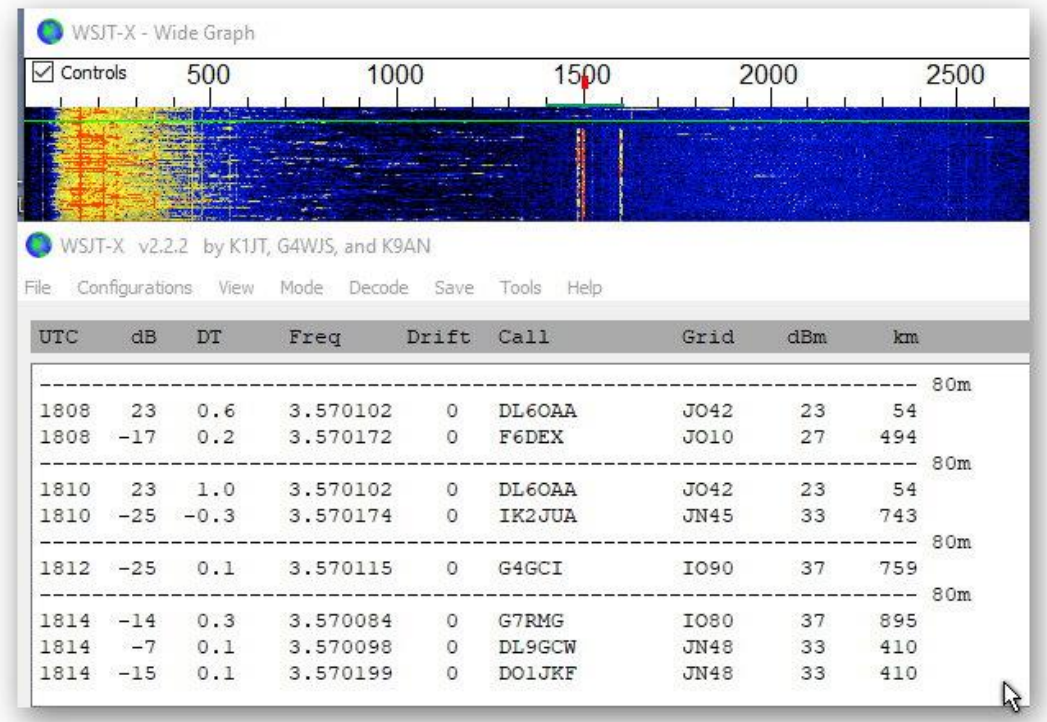

Die "Ausbeute" ist erstaunlich gut, mit nur 100 mW Sendeleistung erwartet man nicht allzu viel – ist trotzdem toll, wo man gehört wurde (auf 30m war die Leistung mit 200 mW falsch eingetragen, es waren tatsächlich nur 100 mW). Zu erwähnen wäre noch, die genaue Uhrzeit bereitzustellen (z.B. über ptbtime1.ptb.de), die "Ausbeute" der Aussendungen hängt auch von der Verwendung der korrekten Uhrzeit ab.

## **Spot Database**

Specify query parameters

22 spots:

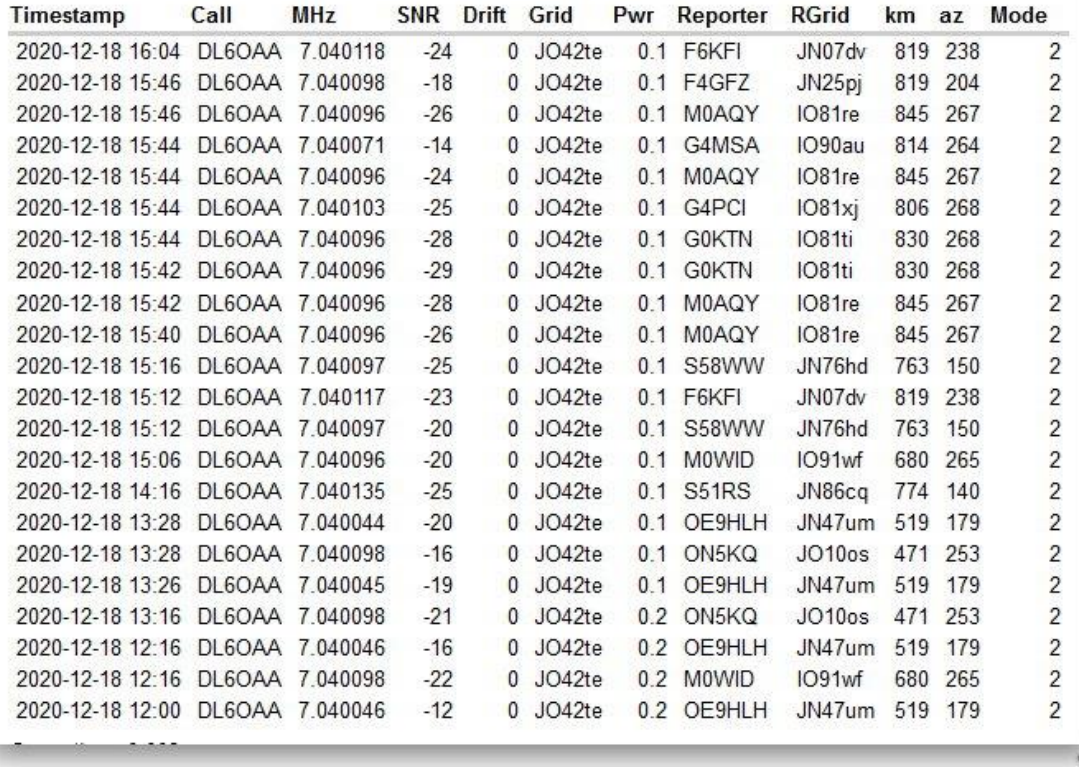

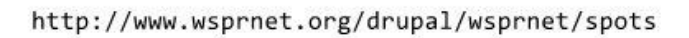

### **Spot Database**

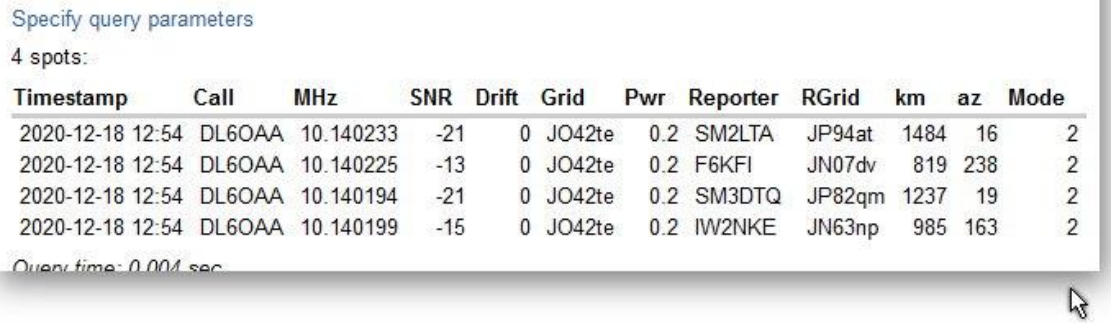

http://www.wsprnet.org/drupal/wsprnet/spots

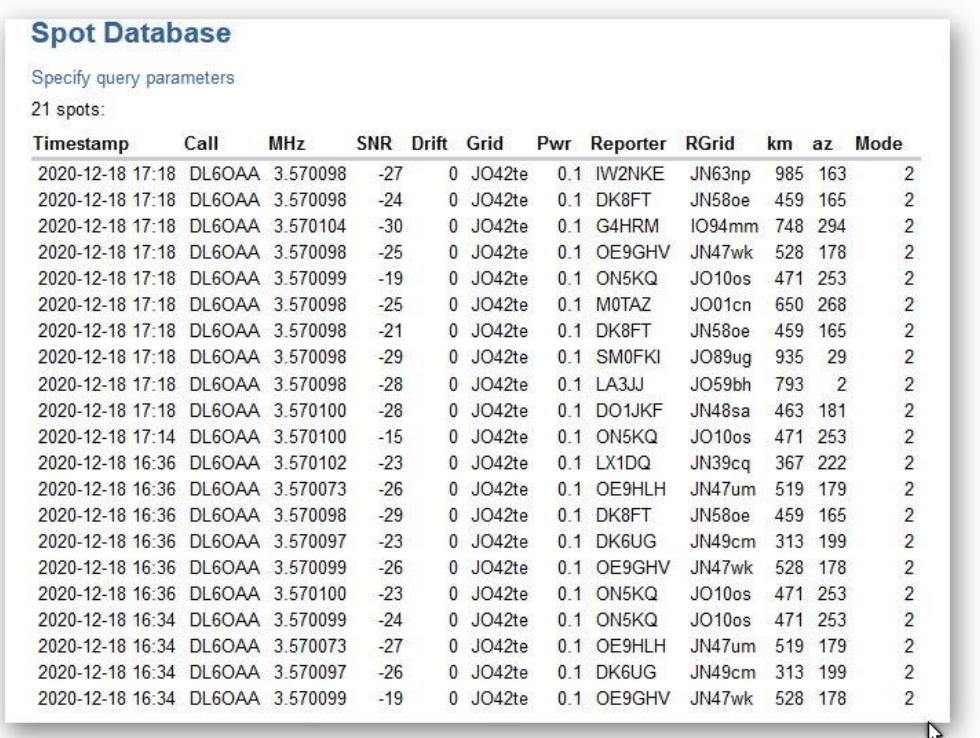

http://www.wsprnet.org/drupal/wsprnet/spots

#### **IQ-Detektor nach Kainka**

**DL6OAA 23.12.2020**: Der **IQ-Detektor** (4) ist nun getestet, funktioniert, es ist aber eine rudimentäre Art des Rundfunkempfangs: Man wird sicherlich zum Empfang der digitalen Betriebsarten ein Programm auf einem PC wie HSDR oder SDR# bevorzugen.

Da ich keine 4,7mH-Spulen in der Bastelkiste hatte, habe ich je zwei 1,5mH-Spulen verwendet. Mit 3mH und 33nF erreicht man auch die 16kHz.

Zum Koppelkondensator 1n habe ich einen 22nF parallelgeschaltet (mit Jumper), damit erhöht sich die Bandbreite des Bandfilters...ist sinnvoll, um erst einmal Signale zu identifizieren.

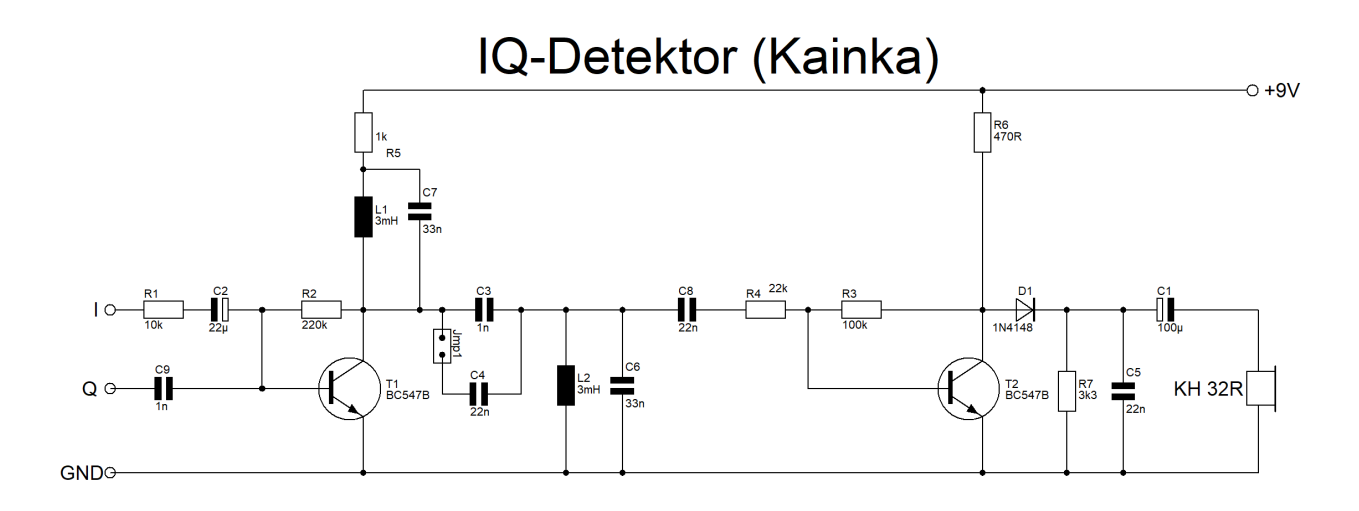

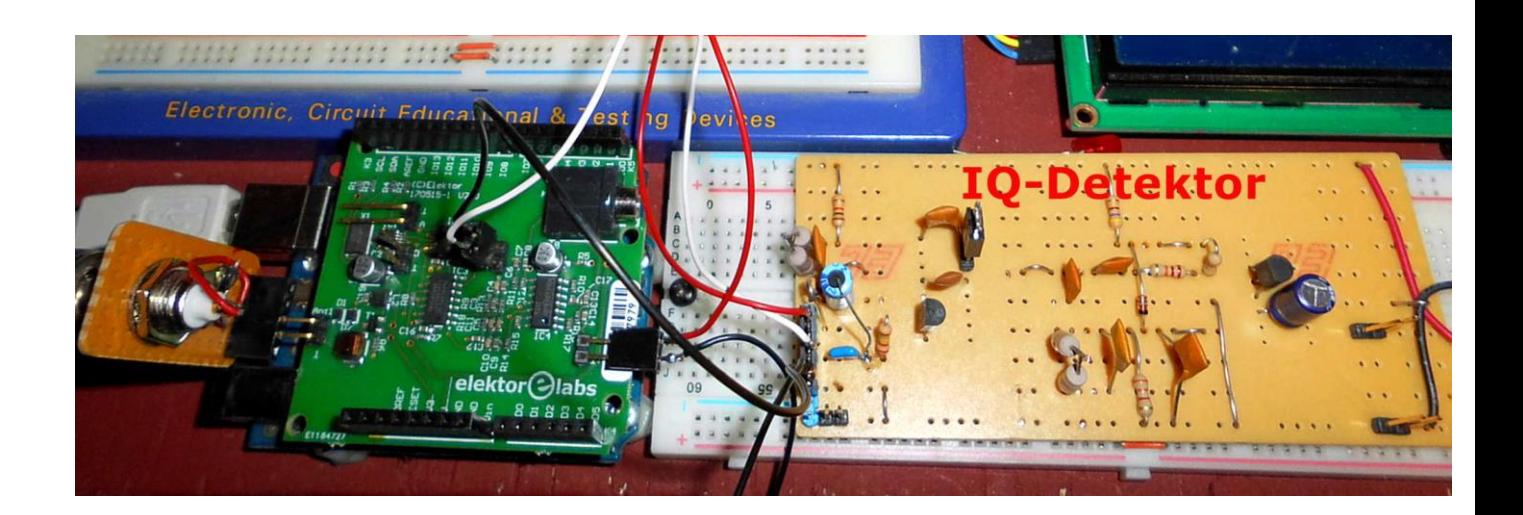

#### DL5OBT schreibt:

*ich habe den IQ-Detektor inzwischen auch ausprobiert und ausgemessen. Die Mittenfrequenz von 16 MHz habe ich mit den Bauteilen aus meinem Vorrat nicht getroffen, ich denke, es spielt auch keine Rolle wo die Mittenfrequenz des "Filters" liegt. Das Shield in Verbindung mit dem IQ-Detektor macht mir als AM-Empfänger absolut keine Freude.*

*Ich stimme Dir zu, dass man den PC mit einer geeigneten Software bevorzugen sollte, dann ist es auch ein SDR.*

*Deinen Vorschlag mit dem geänderten Koppelkondensator C3/C4 habe ich ausprobiert. Die Durchlasskurve des IQ-Detektors verändert sich dadurch ganz erheblich (s.u. letzte Abb. ).* 

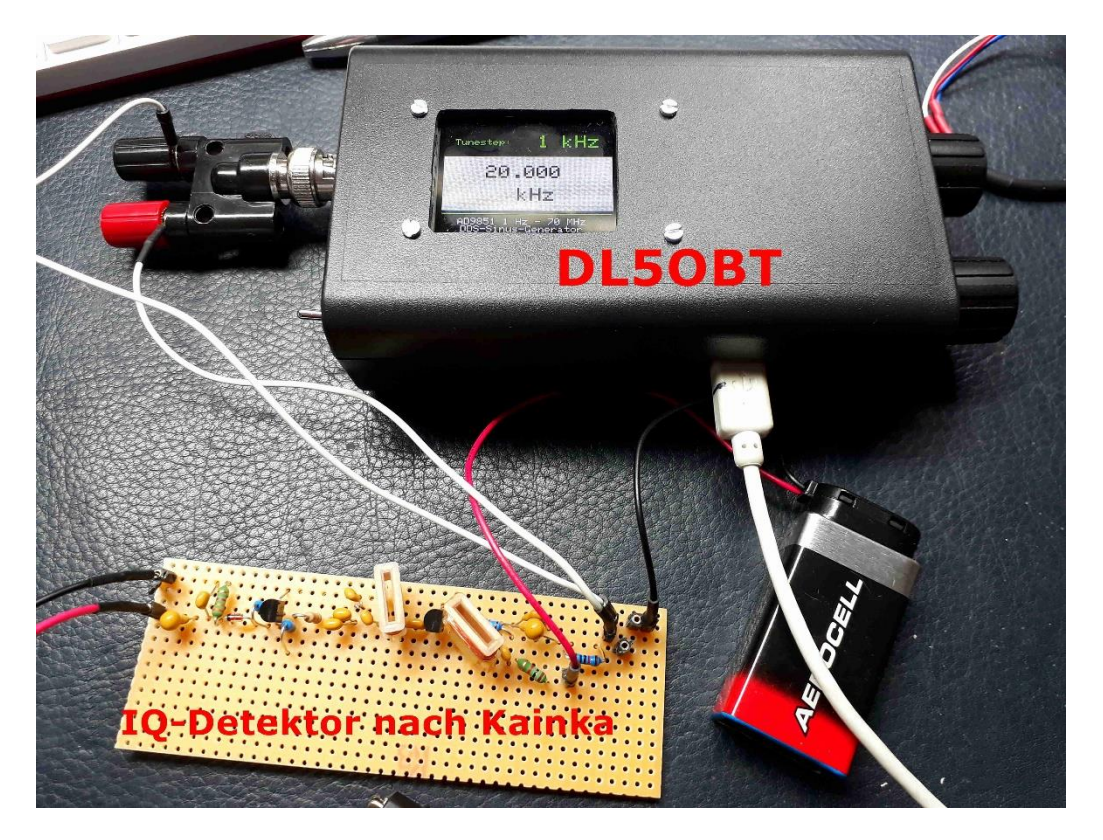

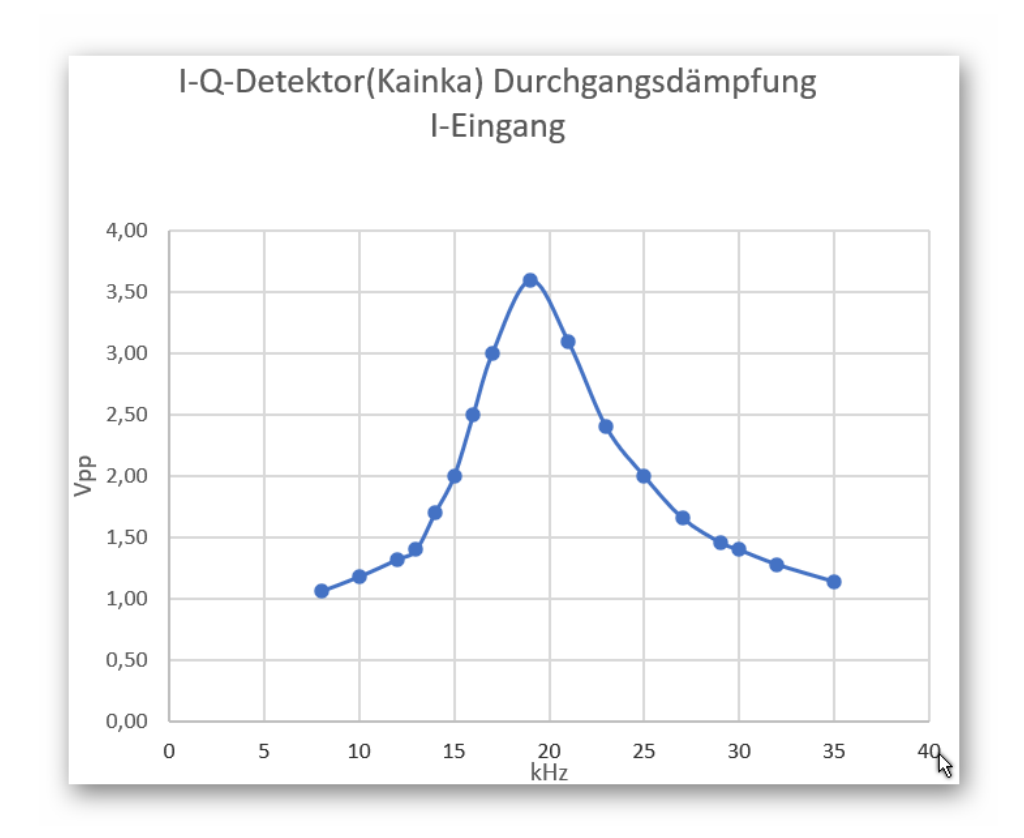

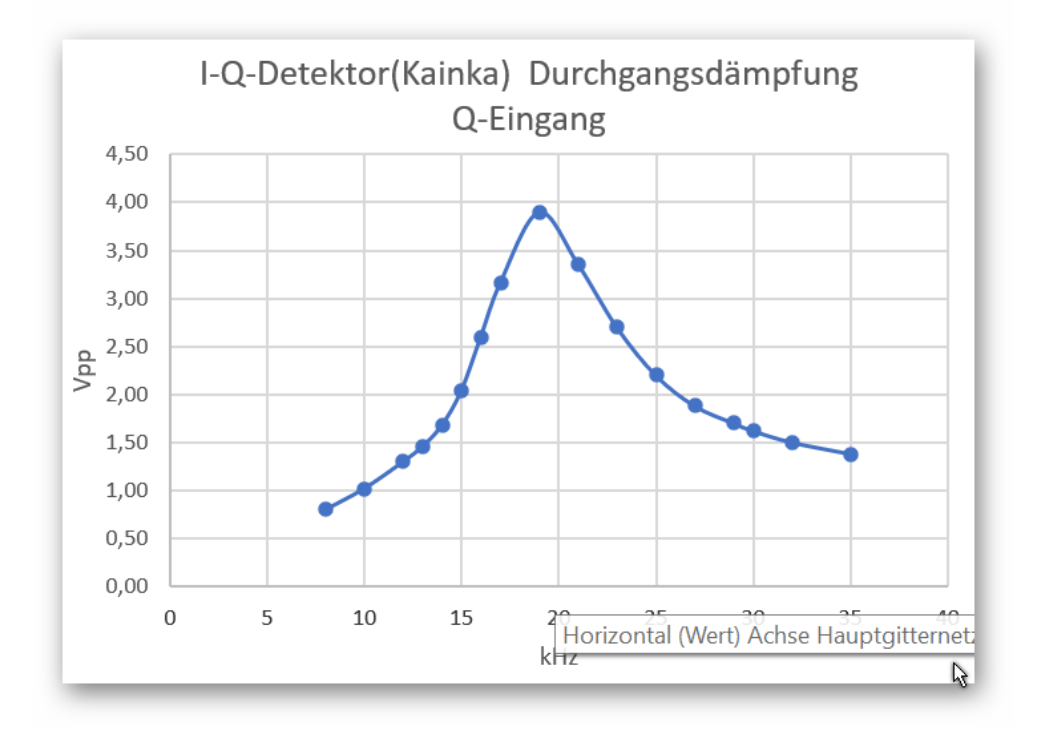

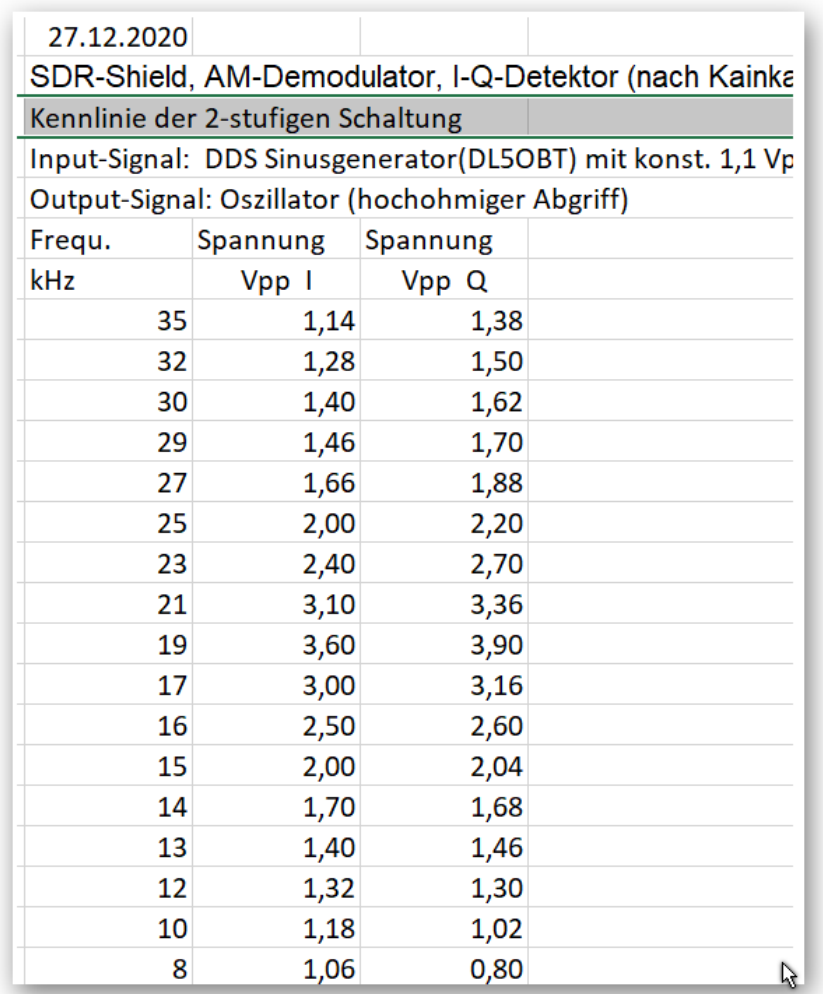

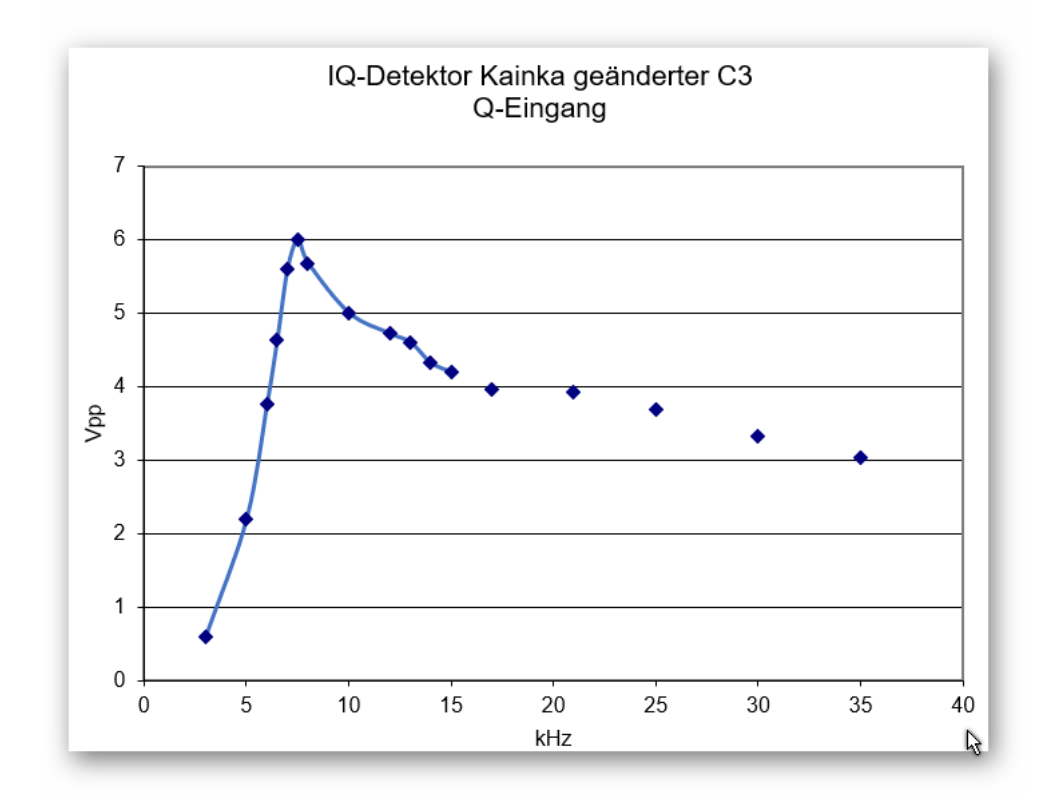

#### **DL6OAA, 12.01.2021**: Moin Bastler,

habe heute das SDR-Shield um eine LCD-Anzeige und eine manuelle QRG-Einstellung auf einer Steckplatine erweitert (siehe auch DL5OBTs Prototypen), verwendet habe ich Kainkas Sketch. Der Sketch "si5351vfoStandAlone.ino" aus dem Archiv in Kapitel 8 muss nur auf das verwendetet LCD-Display angepasst werden. Man benötigt einen Taster und ein 10k-Poti. Der Taster liegt an A0 gegen Masse, das Poti zwischen +5V und Masse, der Schleiferkontakt wird mit A3 verbunden. Die QRG-Einstellung (auch AFU-Bandwechsel) funktioniert gut, ist m. E. allerdings nur dann wirklich sinnvoll, wenn man einen RX oder TRX als stand-alone Gerät bauen möchte. Da man ohne weiteren Computer wie z.B. einen Raspberry Pi eh auf den PC zugreifen wird (über den I/Q-Detektor haben wir ja schon diskutiert und als unbefriedigend empfunden), ist eine QRG-Einstellung via PC natürlich einfacher. Zufällig habe ich herausgefunden, dass bei der Verwendung der VB-Oberfläche SDRShield.exe (oder SDRShield\_WSP etc.) die eingestellte QRG - oder auch der Scan - auf dem LCD-Display angezeigt wird, wenn der oben erwähnte Sketch im Arduino hochgeladen wurde (Kainka erwähnt das auch in seinem Praxisbuch auf S.97). Man kann nun wahlweise am PC oder manuell mit dem Poti bzw. Taster die QRG (oder einen Scan) einstellen - natürlich kommunizieren die Programme nicht bidirektional, d.h. die manuelle Einstellung wird auf der VB-Oberfläche nicht dargestellt. Mit dem SDR-Shield WSPR klappt die Frequenzanzeige auf den LCD ebenfalls.

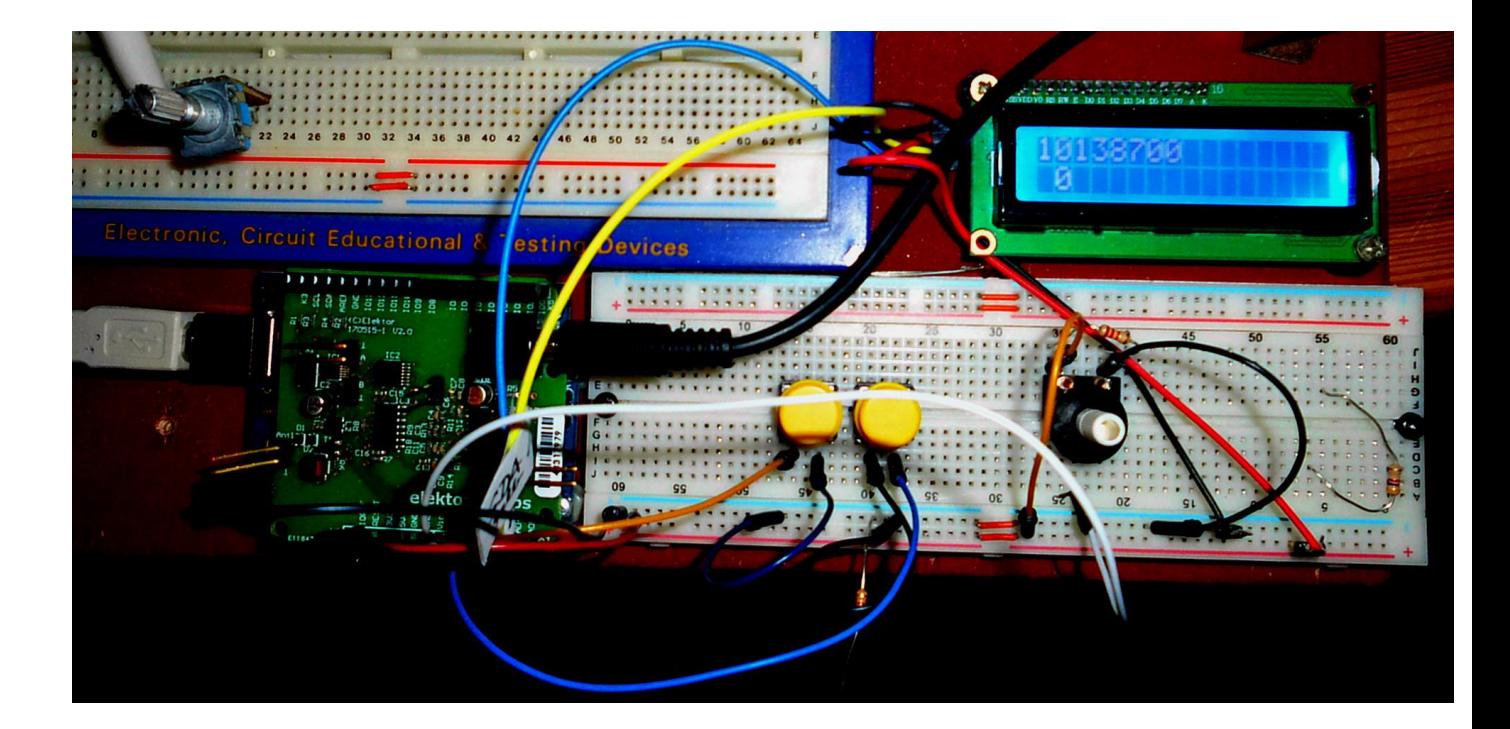

Die Frequenzen dieser VB-Oberfläche werden auch im LCD-Display angezeigt:

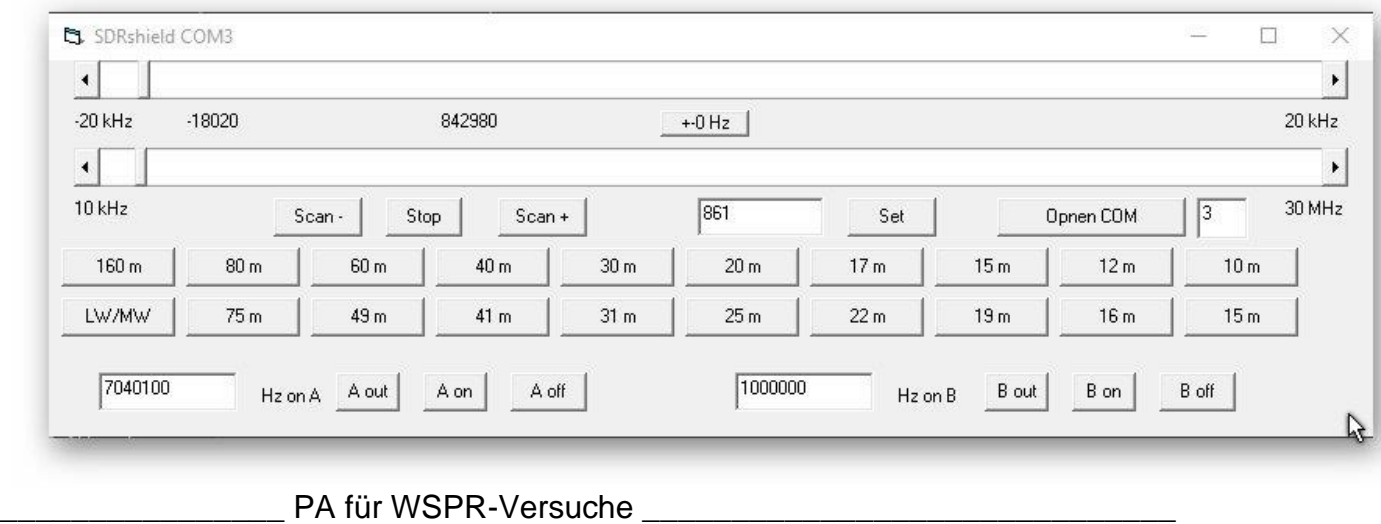

**DL6OAA, 24.01.2021:** Es ist schade, dass unsere "alte" 5W-PA (5), die wir für den CW-TRX FROG gebaut hatten, nun in der Bastelkiste schlummert - die PA ist durchaus auch für unsere SDR-Shield Projekte verwendbar. Der abenteuerliche Versuchsaufbau (Bild unten) in meinem engen Shack war aber heute letztlich erfolgreich.

Hier der Schaltplan der PA (Tiefpass für 7MHz ausgelegt) zur Erinnerung:

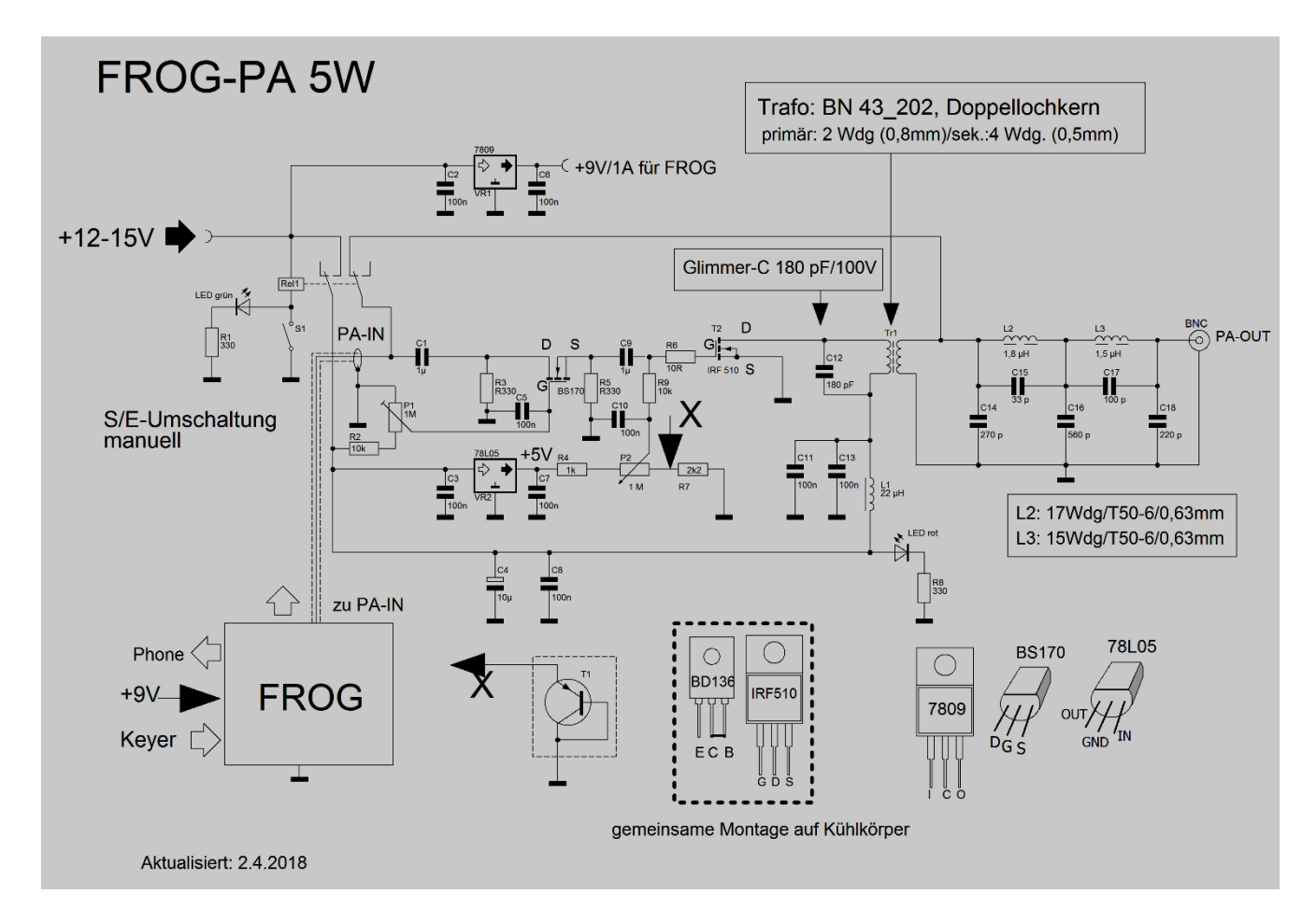

An **P1** wird über den Eingangspegel der Frog-PA die Ausgangsleistung festgelegt. Folgende maximale Leistungen an 50 Ohm in Verbindung mit einem Dummy Load habe ich gemessen:

Verwendet man den 100mW-Verstärker (Kainka), ist mit der PA eine Leistung von **2,2 W** zu erreichen (gemessen mit dem AATiS-Multimeter/Stockton Messbrücke (6)), die Kontrolle am Scope zeigte ein sauberes Sinussignal.

Versorgt man den Kainka-Verstärker mit 7V Betriebsspannung, gibt die PA **3 Watt**  ab.

Ohne die 100mW Ansteuerung, also direkt am Shield-Ausgang, sind immerhin noch **500mW** am Ausgang der PA zu messen.

Möchte man 5W am Ausgang, sollten am Eingang der PA ca.800mW anliegen, das war ja auch die Steuerleistung, die wir beim FROG-TRX zur Verfügung hatten.

Also, warum nicht die FROG-PA für WSPR-Experimente verwenden? Der Vorteil des SDR-Shields ist ja auch, dass man keine RX/TX-Umschaltung benötigt, da am Shield RX-Eingang und TX-Ausgang getrennt ausgeführt sind.

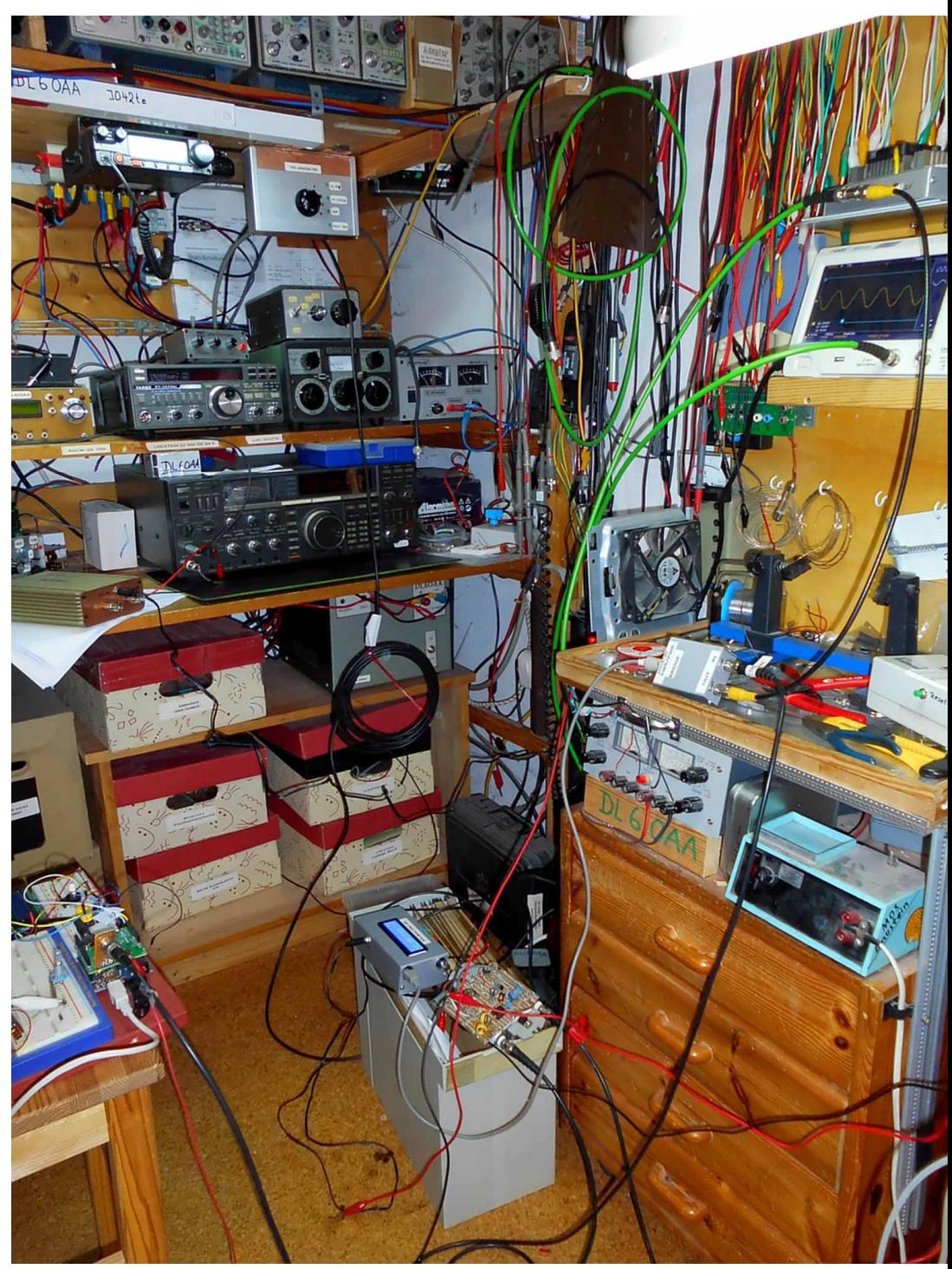

- (1) <https://www.elektor.de/elektor-sdr-shield-2-0-module-170515-91>
- (2) <http://www.g8jcf.uk/index.htm>
- (3) <https://www.elektronik-labor.de/HF/SDRshield21.html>
- (4) <https://www.elektronik-labor.de/HF/IQdetektor.html>
- (5) [https://www.darc.de/fileadmin/filemounts/distrikte/h/ortsverbaende/39/H39-](https://www.darc.de/fileadmin/filemounts/distrikte/h/ortsverbaende/39/H39-Workshop/Frog-Projekt/Frog_Update_001.pdf) [Workshop/Frog-Projekt/Frog\\_Update\\_001.pdf](https://www.darc.de/fileadmin/filemounts/distrikte/h/ortsverbaende/39/H39-Workshop/Frog-Projekt/Frog_Update_001.pdf)
- (6) [https://www.aatis.de/content/bausatz/AS628\\_X28-HF-Multimeter](https://www.aatis.de/content/bausatz/AS628_X28-HF-Multimeter)

(7)